### Excel VBA Level 2

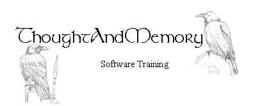

A one day course for people highly experienced with Microsoft Excel

#### **Prerequisites**

This course assumes the students to have completed both the General Introduction to VBA and Excel VBA courses. It also assumes the student to be very familiar with the normal operation of Excel

#### **Chapter 1 - Charts**

Rename New Objects

Generate a Chart as a New Sheets Object Generate an Embedded Chart as a Shapes

Object

Add or Edit Chart Elements

Change Chart Types Add a Trendline

Configure the Trendline

#### **Chapter 2 - Pivot Tables**

Generate a Blank Table

Add and Remove Fields to the Rows, Columns

and Filters

Add Data (Values) Fields Create a Calculated Field Format an Existing Pivot

Group Data

Add a Slicer

Manipulate Data Using Slicers Add a Slicer for Grouped Data

Delete the SlicerCaches

Create a PivotChart for an Existing Pivot

Table

Create a New PivotChart

# **Chapter 3 - Sort, Filter and Export to Other Formats**

Sort by a Single Field Sort by Multiple Fields

Sort by Font Colour or Cell Colour

Export the ActiveSheet to PDF

Export the ActiveWorkbook to PDF

Export a WorkSheet to CSV

Export a Selected Range to CSV

Filter

## Chapter 4 - Create Objects to Output to Outlook

General Warnings for this Chapter Early Binding vs Late Binding Create New Objects Add To/CC/BCC and Subject fields Create an Address String Generate the Body Text Attach Files to the Email

### **Chapter 5 - Connect to External Databases**

Setting ADO References Connecting to the Database Populate ADO Recordsets Locate a Record using ADO

BOF and EOF

Filter and Count the Records

Add a Record Modify a Record Delete a Record

Close the Connection and Recordset Attaching to an SQL Database

Using VBA with a Local SQL Database

### Chapter 6 - Add Form and ActiveX Controls

Should I Use ActiveX or Form Controls?

Create a Form Control Combo Box

Rename the Combo Box Populate the Combo Box

Sort the Values

Use the Selected Value

Create an ActiveX Combo Box

Rename the Combo Box Populate the Combo Box

Alternate Methods of Populating a Combo

Box

Use the Selected Value

Create a Forms Command Button
Create an ActiveX Command Button

Create a Forms List Box Populate the List Box Enable Multi-Selection

Create a Forms Button to Print Selected Sheets

Create an ActiveX List Box

Create an ActiveX Command Button to Print

**Selected Sheets**